Ciência e Natura, Santa Maria, v. 37 Ed. Especial PROFMAT, 2015, p. 214–233 Revista do Centro de Ciências Naturais e Exatas - UFSM ISSN impressa: 0100-8307 ISSN on-line: 2179-460X

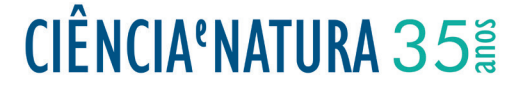

## **Uma Introdução do Cálculo Variacional no Ensino da Física**

An Introduction to Variational Calculus in Physics Education

Magno Márcio Azevedo\*<sup>1</sup> , Edson Luiz Kraemer <sup>2</sup> e Tiago Bandeira Castro <sup>3</sup>

1,2,3 Instituto Federal de Educação, Ciência e Tecnologia do Tocantins - Campus Palmas.Brasil

#### **Resumo**

*O ensino das disciplinas da área das Ciências Exatas sempre foi um problema na Educação Básica. Os conteúdos de Matemática e Física sempre refletiram, individualmente, baixos índices de aprendizagem, muitas vezes com resultados abaixo da média, principalmente no Ensino Médio. Isso interfere na escolha dos alunos egressos do Ensino Médio pelos cursos voltados para as Ciências Exatas no Ensino Superior. Embora façam parte da mesma área, a aplicação dos conhecimentos advindos da Matemática no ensino de Física, ainda representa um problema para estudantes e docentes. Assim, pesquisar e desenvolver novas ferramentas que visem melhorar o aprendizado dos alunos e que tornem as aulas dessas disciplinas mais atrativas é um desafio. Este estudo propõe a utilização do programa computacional Maxima por possuir uma demonstração visual das teorias envolvendo os conteúdos de Matemática e Física na 1a série do Ensino Médio, propiciando desta forma, melhorar os índices de aproveitamento através de uma modalidade interdisciplinar. O emprego do programa neste estudo tende a tornar as aulas de Matemática e Física mais atrativas, e, as salas de aulas tornam-se verdadeiros laboratórios onde, de maneira interdisciplinar, professores e alunos possam visualizar a materialização da teoria envolvendo as duas disciplinas como uma ferramenta eficaz na melhoria do ensino-aprendizado de Matemática e Física.*

*Palavras-chave: Matemática. Física. Interdisciplinar*

#### **Abstract**

*The teaching subjects in the area of Exact Sciences has always been a problem in Basic Education. The contents of Mathematics and Physics have always reflected individually, low levels of learning, often with below average results, especially in high school. This influences the choice of graduating high school students for courses for the Exact Sciences in Higher Education. Although part of the same area, the application of knowledge from Mathematics to Physics teaching, still poses a problem for students and teachers. Thus, research and develop new tools to improve student learning and to make lessons more attractive these disciplines is a challenge. This study proposes the use of the computer program Maxima by having a visual demonstration of the theories involving the contents of Mathematics and Physics in the 1st grade of high school, providing thus improve utilization rates through an interdisciplinary mode. The use of the program in this study tends to make the lessons more attractive Mathematics and Physics, and classrooms become real laboratories where, in an interdisciplinary way, teachers and students can see the materialization of the theory involving the two disciplines as a effective tool in improving the teaching and learning of Mathematics and Physics.*

*Keywords: Mathematics. Physics. Interdisciplinary*

## **1 Introdução**

O ensino de Matemática e Física sempre foi um desafio para os educadores e uma dificuldade para os estudantes do Ensino Médio. As teorias educacionais em seus vários processos evolutivos demonstraram que a subjetividade entre a teoria e a prática na sala de aula sempre foram dificultadores do aprendizado.

A partir da vivência deste pesquisador como professor de Matemática e Física no Ensino Médio na rede oficial do Estado do Tocantins, bem como considerandose o baixo interesse demonstrado pelos cursos da área das Ciências Exatas, despertou o interesse em fazer com que as aulas destas disciplinas consideradas críticas para o desenvolvimento dos estudantes se tornassem mais atrativas.

Correntes de pensamento defendem que a visualização é uma ferramenta que ajuda a diminuir as dificuldades encontradas durante as aulas no ensino médio, assim, as explicações dos professores serão muito mais eficientes se utilizarem algumas ferramentas que permitam visualizar, na prática, os assuntos discutidos pelas teorias; com isso, este estudo propõe a aplicação de um programa que permita a projeção visual de imagens e gráficos que facilitem a compreensão do ensino de Matemática e de Física, além de tornar as aulas mais atraentes.

Em relação à organização do currículo as Orientações Curriculares para o Ensino Médio, página 90, "O currículo do ensino médio deve buscar a integração dos conhecimentos, especialmente pelo trabalho interdisciplinar. Neste, fazem-se necessários a cooperação e o compartilhamento de tarefas, atitudes ainda pouco presentes nos trabalhos escolares." Assim, propõe-se a integração dos conteúdos nas aulas de Matemática e Física na 1ª série do Ensino Médio usando o software Maxima como facilitador da apreendizagem, porém, a sua aplicação pode ser direcionada para todos os níveis de escolaridade como uma ferramenta que coloque a tecnologia a serviço da melhoria do ensino aprendizado.

A execução do programa prevê que os conteúdos de Matemática e Física possam ser trabalhados em conjunto, de forma a promover a interdisciplinaridade e contribuir assim com a melhoria dos índices de aprendizado nas disciplinas em questão.

A proposta tem por finalidade relacionar as disciplinas de Matemática e Física de forma que o aluno possa compreender de maneira significativa os conteúdos, e assim dar uma importância maior às duas disciplinas, bem como a aplicação da Matemática no estudo da Física, em especial o estudo das funções, das taxas de variação e da soma de Riemann.

Portanto, o objetivo geral desta proposta é promover a interdisciplinaridade das disciplinas de Matemática

e Física no 1º ano do Ensino Médio com relação aos conteúdos de função e cinemática escalar, movimentos retilíneo, e tem como objetivos específicos os seguintes:

- Propor a aplicação do programa Maxima durante as aulas de Matemática e Física com o intuito de facilitar a aprendizagem do aluno promovendo a interdisciplinaridade;
- Mostrar ao aluno a aplicação dos conteúdos de Matemática na Física;
- Fazer um paralelo entre as funções afim, quadrática, exponencial e logarítmica com as funções horárias do movimento uniforme, do movimento uniformemente variado e do movimento variado;
- Inserir nas aulas de Matemática o conceito de velocidade instantânea e aceleração instantânea a partir do conhecimento de taxa de variação;
- Abordar de forma interdisciplinar os conceitos de função Afim, função Quadrática, função Logarítmica e função Exponencial;
- Mostrar ao aluno que a área de uma figura pode representar uma grandeza;
- Calcular as áreas de uma região por conceito de somatório de áreas de formas conhecidas, soma de Riemann.

Espera-se que a aplicação da atividade ocorra durante as aulas de funções no 1º ano do Ensino Médio, de forma que o aluno veja simultaneamente o conceito matemático e a aplicação em Física, sendo trabalhado na explicação do conteúdo e não somente com exercícios contextualizados, como aparece no livro didático adotado pelas instituições de ensino, desta forma, quando da resolução de tais exercícios os alunos terão um embasamento do conteúdo, estimulando-os a uma aprendizagem sólida.

Como se espera que a atividade seja em conjunto com a aplicação do conteúdo, os pré-requisitos necessários para o desenvolvimento da proposta são os mesmos de função, e, além disso, o conhecimento de cálculo de áreas e taxa de variação.

Na aplicação usa-se o software Maxima com o intuito da visualização do comportamento das funções, do cálculo da taxa de variação e do cálculo da área limitada pelas curvas, e, dos recursos utilizados normalmente pelo professor na sua prática didática. A escolha do Maxima foi por ser um software livre que oferece diversos ambientes matemáticos que poderão ser explorados posteriormente pelos alunos e professores do Ensino Médio, bem como o desenvolvimento de novos programas que facilitem o ensino-aprendizado.

Segundo os PCN+ Ensino Médio, página 31.

A articulação interdisciplinar, promovida por um aprendizado com contexto, não deve ser vista como um produto suplementar a ser oferecido eventualmente se der tempo, porque sem ela o conhecimento desenvolvido pelo aluno estará fragmentado e será ineficaz.

Daí espera-se que as atividades sejam ministradas naturalmente como uma aula, deixando os alunos sem a expectativa de algo novo, sem ansiedade. No decorrer da apresentação dos conteúdos sobre funções, o professor de Matemática pode inserir os conceitos novos relacionando-os com os já apresentados pelo professor de Física nas suas aulas sobre o conteúdo de cinemática escalar e fixar através das atividades de aplicação.

As dificuldades esperadas pela aplicação da proposta estão relacionadas com o trabalho em conjunto dos professores e com a preparação dos conteúdos de forma a serem trabalhados simultaneamente, a preparação para responder a diversas perguntas que não estarão ligadas somente com o conteúdo de Matemática, pois, quando um conteúdo de Física é apresentado nas aulas de Matemática, espera-se que apareçam questionamentos sobre a aplicação da Matemática em outras disciplinas e/ou outras áreas de conhecimentos. Os alunos poderão, no início, ter dificuldade por estarem trabalhando os conceitos de ambas as disciplinas ao mesmo tempo e pelas novidades das aulas.

# **2 FUNÇÃO AFIM**

Segundo LIMA (2003, p.87), "Uma função *f* : **R** → **R** chama-se afim quando existem constantes  $a, b \in \mathbb{R}$  tais que  $f(x) = ax + b$  para todo  $x \in \mathbb{R}$ . Sendo *a* denominada de taxa de variação da função e *b* de termo independente ou coeficiente linear."

Por exemplo  $f(x) = -2x + 3$  em que  $a = -2e b = 3$ 

Nos teoremas de caracterização enuciados a seguir são utilizados conceitos de injetividade, monotonicidade e continuidade de funções. Definições precisas de tais conceitos são encontradas em LIMA (2003).

A caracterização é a maneira que pode definir se o modelo matemático a ser adotado em uma determinada situação é a função afim.

Seja  $f : \mathbb{R} \to \mathbb{R}$  uma função monótona injetiva (f é crescente ou decrescente em seu domínio). Se o acréscimo *f*(*x* + *h*) − *f*(*x*) = *ϕ*(*h*) depende apenas de h, mas não de x, então é uma função afim.

Casos particulares da função afim:

Função constante *f* : **R** → **R** é a função de lei de formação dada por *f*(*x*) = *b*, com *b* ∈ **R** .

Considerando  $a = 0$  e  $b = 7$ , obtemos:  $f(x) = 7$ .

Uma função  $f : \mathbb{R} \to \mathbb{R}$  é dita linear se tem lei de formação dada por  $f(x) = ax$ , com  $a \in \mathbb{R}$  e  $a \neq 0$ . A função linear definida por *f*(*x*) = *x*, com *a* = 1, é denominada função identidade. A função linear é o modelo matemático para os problemas de proporcionalidade.

Seja a função afim,  $f(x) = ax + b$ , :

- Se *a* > 0, então *f* é crescente
- Se *a* < 0, então *f* é decrescente
- Se *a* = 0, então *f* é uma função constante.

O crescimento e decrescimento da função afim depende do valor de *a*, denominado taxa de crescimento ou taxa de variação. Como a função afim é monótona injetiva ou estritamente monótona, f é crescente ou f é decrescente em todo o seu domínio, sua imagem é *Im*(*f*) = **R**.

O gráfico da função afim é uma reta inclinada. Para demonstrar isto basta mostrar que três pontos distintos quaisquer,  $A(x_1, a \cdot x_1 + b)$ ,  $B(x_2, a \cdot x_2 + b)$  e  $C(x_3, a \cdot x_3 + b)$ desse gráfico são colineares.

No gráfico da função afim o coeficiente linear, **b**, é o ponto onde o gráfico intersecta o eixo 0*Y* e **a** no gráfico é denominado inclinação ou coeficiente angular da reta em relação ao eixo 0*X*, conforme a Figura 1, como ilustração consideramos a função *f*(*x*) = *x* + 2.

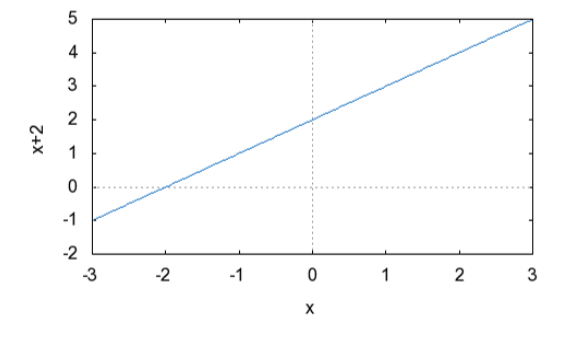

Figura 1: Função afim, a>0

O gráfico da função constante *f*(*x*) = *b* é uma reta paralela ao eixo 0*X*, ou seja horizontal. Para todo valor de *x* tem-se que  $f(x) = b$ , comportamento ilustrado geometricamente na Figura 2, para a função *f*(*x*) = 2.

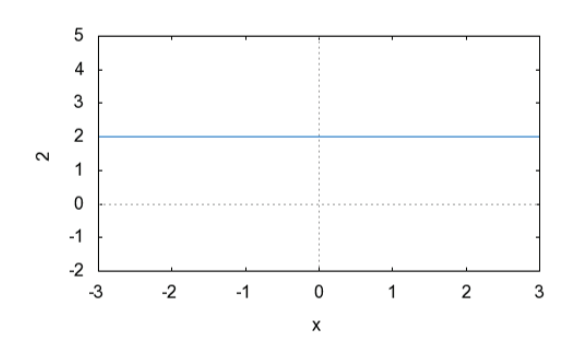

Figura 2: Função constante, b>0

O gráfico da função linear *f*(*x*) = *ax* é uma reta inclinada que intersecta o eixo 0*X* e 0*Y* no mesmo ponto, a origem do plano cartesiano. Como a função linear é uma função ímpar, *f*(*x*) = −*f*(−*x*), seu gráfico é simétrico em relação a origem. Na Figura 3, representamos o gráfico da função *f*(*x*) = 2*x*.

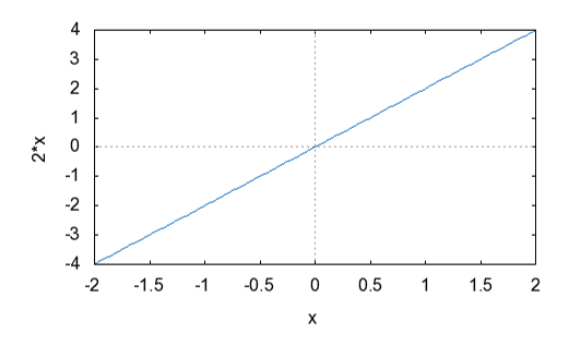

Figura 3: Função linear, a>0

Como um dos objetivos é compreender o comportamento geral da função afim, o programa abaixo tem esta finalidade, permitindo ao estudante a indentificação da influência dos coeficientes da função na construção de seu gráfico, para isto basta substituir os valores dos coeficientes *a* e *b* . O professor poderá acompanhar estas substituições de modo que os estudantes façam as mudanças convenientes,  $a > 0$ ,  $a < 0$ ,  $a = 0$ ,  $b > 0$ ,  $b < 0$ e *b* = 0, e também pedir para aumentar em módulo os valores dos coeficientes, depois fixar com os mesmos os resultados obtidos, conforme a Figura 4.

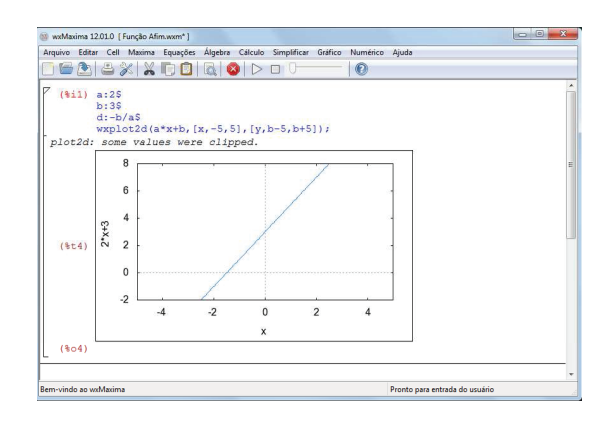

Figura 4: Comportamento da função Afim

### **2.1 Taxa de variação**

Ciência e Natura 4

Segundo FLEMMING (2006), o acréscimo ou incremento da variável independente x, denotado por ∆*x*, quando x varia de  $x_1$  a  $x_2$  é a diferença:

$$
\Delta x = x_2 - x_1
$$

Considera-se ao longo deste trabalho que o incremento da variável independente é diferente de zero. A variação de x origina uma correspondente variação de y, denotada ∆*y*, dada por:

$$
\Delta y = f(x_2) - f(x_1) = f(\Delta x + x_1) - f(x_1)
$$

A razão entre o acréscimo de y e o acréscimo de x é é denominada taxa de variação ou taxa incremental em relação à variável x e será denotado por T(x),isto é,

$$
T(x) = \frac{\Delta y}{\Delta x} = \frac{f(\Delta x + x_1) - f(x_1)}{\Delta x}
$$

Dada a função afim  $f : \mathbb{R} \to \mathbb{R}$  definida por  $f(x) =$ *ax* + *b*, pode-se definir sua taxa de variação:

$$
T(x) = \frac{f(\Delta x + x_1) - f(x_1)}{\Delta x}
$$
  

$$
T(x) = \frac{(a.(\Delta x + x_1) + b) - (a.x_1 + b)}{\Delta x} = a
$$

Mostrando que a taxa de variação de uma função afim é a inclinação ou coeficiente angular de seu gráfico, ou ainda uma função constante.

### **2.2 Soma de Riemann**

Desde a antiguidade os matemáticos preocuparam-se em resolver problemas de cálculo de áreas de regiões planas. A técnica utilizada era o método da exaustão, que consiste em aproximar a região por meio de outras, cuja área é conhecida. Daí, pode-se encontrar a área aproximada de qualquer forma geométrica plana a partir

5 Autores: Título curto do artigo

do conhecimento dos cálculos de áreas da geometria plana. Áreas das regiões, como o da Figura 5 pode ser calculada com esta técnica:

 $+2+13$ 

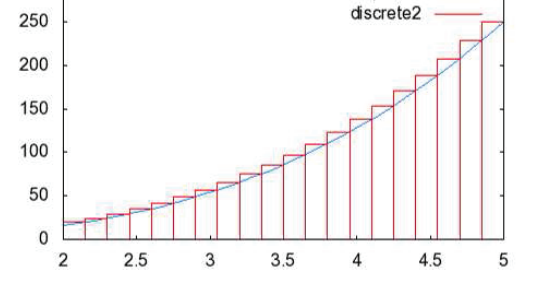

Figura 5: Cálculo de área

Denotando a área por A, mostra-se que:

$$
A = \lim_{n \to \infty} \sum_{k=1}^{n} f(c_k) \Delta x_k \text{ , onde } x_{k-1} \le c_k \le x_{k+1} \qquad (1)
$$

Esse limite acima, significa que para *n* suficientemente grande, o valor da área *A* é aproximadamentre igual a este limite. A soma (1) é denotada por soma Riemann.

**Obs:** Quando consideramos os retângulos acima do gráfico de *f* (como feito na Figura 5), *ck* = *xk*+1. Esta técnica será utilizada na resolução das atividades.

### **2.3 Movimento Uniforme**

A aplicação da função afim na cinemática escalar, tem a finalidade de relacioná-la com o movimento uniforme, MU, em que a velocidade é constante e a aceleração é nula. Neste momento o objetivo não é o de substituir o professor da disciplina de física e sim contribuir para o aprendizado do aluno, fazendo um trabalho interdisciplinar. Os conceitos e definições do movimento uniforme continuam de responsabilidade do professor de física, ao professor de matemática basta o conhecimento dos conceitos e definições básicas para a aplicação das atividades.

Os conceitos fundamentais, relacionados com o movimento de uma partícula entre os instantes  $t_1$  e  $t_2$  com as posições escalar *s*(*t*1) e *s*(*t*2), para o desenvolvimento da atividade são:

O intervalo de tempo é a diferença entre os instantes  $t_1$  e  $t_2$ , com  $t_2 > t_1$ .

Intervalo de tempo, ∆*t*.

$$
\Delta t = t_2 - t_1
$$

O Espaço percorrido ∆*s* pode ser dado pela diferença entre a posição final, *s*(*t*2), e a posição inicial, *s*(*t*1), já que trabalha-se com movimento retilíneo.

Espaço percorrido, ∆*s*.

$$
\Delta s = s(t_2) - s(t_1)
$$

A variação da velocidade é a diferença entre a velocidade final,  $v(t_2)$ , e a velocidade inicial,  $v(t_1)$ .

Variação da velocidade, ∆*v*.

$$
\Delta v = v(t_2) - v(t_1)
$$

A velocidade escalar média é a variação de espaço ou o deslocamento escalar que ocorre, em média, na unidade de tempo. É a razão entre o espaço percorrido ∆*s* e o intervalo de tempo ∆*t*.

Velocidade escalar média, *Vm*.

$$
V_m = \frac{\Delta s}{\Delta t}
$$

A aceleração escalar média é a variação da velocidade escalar que ocorre, em média, na unidade de tempo. É a razão entre a variação da velocidade ∆*v* e o intervalo de tempo ∆*t*.

Aceleração escalar média, *αm*.

$$
\alpha_m = \frac{\Delta v}{\Delta t}
$$

Para fazer uma comparação com a função afim analisase as funções horárias do movimento uniforme:

- 1. Função horária dos espaços,  $s : [0, +\infty) \to \mathbb{R}$  dada por *s*(*t*) = *s*<sup>0</sup> + *vt*, que é uma restrição da função afim ao intervalo  $[0, +\infty)$ , com  $a = v e b = s_0$ .
- 2. Função horária das velocidades,  $v : [0, +\infty) \to \mathbb{R}$ dada por  $v(t) = C$ , sendo  $C \in \mathbb{R}$ , que é uma restrição da função constante ao intervalo  $[0, +\infty)$ ,  $com b = C$ .
- 3. Função horária das acelerações, *α* : [0, + ∞) → **R** dada por *α*(*t*) = 0, que é uma restrição da função constante ao intervalo  $[0, +\infty)$ , com  $b = 0$ .

Utilizando a taxa de variação pode-se observar que a velocidade instantânea do movimento uniforme é constante:

$$
v(t) = \frac{s(\Delta t + t) - s(t)}{\Delta t} \Rightarrow
$$
  
\n
$$
v(t) = \frac{(s_0 + v.(\Delta t + t)) - (s_0 + v.t)}{\Delta t} \Rightarrow
$$
  
\n
$$
v(t) = \frac{s_0 + v. \Delta t + v.t - s_0 - v.t}{\Delta t} \Rightarrow
$$
  
\n
$$
v(t) = \frac{v. \Delta t}{\Delta t} \Rightarrow
$$

300

$$
v(t) = v
$$

Da mesma forma, com a taxa de variação, mostra-se que a aceleração instantânea do movimento uniforme é nula:

$$
\alpha(t) = \frac{v(\Delta t + t) - v(t)}{\Delta t} \Rightarrow
$$
  
\n
$$
\alpha(t) = \frac{C - C}{\Delta t} \Rightarrow
$$
  
\n
$$
\alpha(t) = \frac{0}{\Delta t} \Rightarrow
$$
  
\n
$$
\alpha(t) = 0
$$

A partir dos gráficos das funções horárias do movimento uniforme pode-se fazer um paralelo com os da função afim e aplicar os cálculos de áreas, uma vez que a área da região entre as curvas podem representar tanto o espaço percorrido quanto a variação da velocidade.

1. Função horária dos espaços,*s*(*t*), Figura 6.

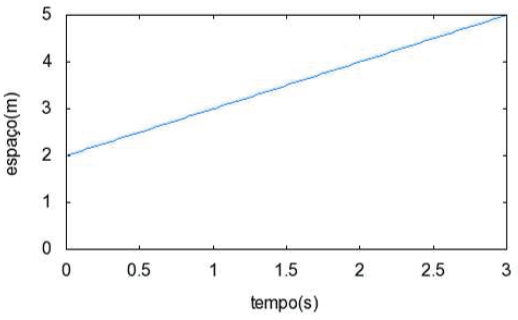

Figura 6: Função horária dos espaços, v>0

2. Função horária das velocidades, *v*(*t*), Figura 7.

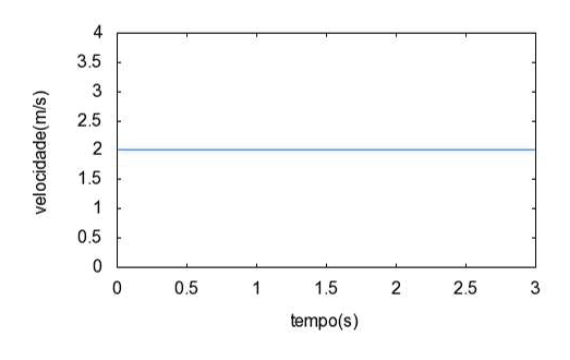

Figura 9: Função horária das acelerações

## **2.4 Atividades de Aplicação**

### **ATIVIDADE 1**

Sendo  $v(t) = 5$ ,  $v : [0, +\infty) \rightarrow \mathbb{R}$ , a função horária das velocidades de uma partícula, determine o espaço percorrido entre os instantes  $t = 2s$  e  $t = 7s$ .

Resolução: Note que,

$$
\Delta t = 7 - 2 = 5s.
$$

Logo,

$$
\Delta s = V_m.\Delta t = 5.5 = 25m
$$

A resolução da atividade com o auxílio do programa do Maxima, é simples. Basta atribuir os valores de *v*,

Como a superfície entre as curvas 
$$
v(t)
$$
,  $t = t_1$  e  $t_2$  e o eixo 0 $t$  é um retângulo, Figura 8, tem-se:

$$
\Delta s = \sum_{k=1}^{n} v(c_k) \Delta t_k = V_m \Delta t
$$

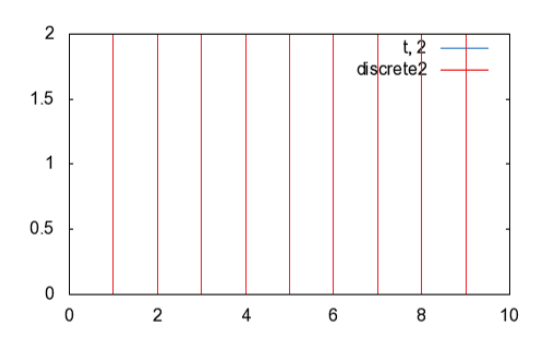

Figura 8: Área pela soma de Riemann, função horária das velocidades MU

3. Função horária das acelerações, *α*(*t*), Figura 9.

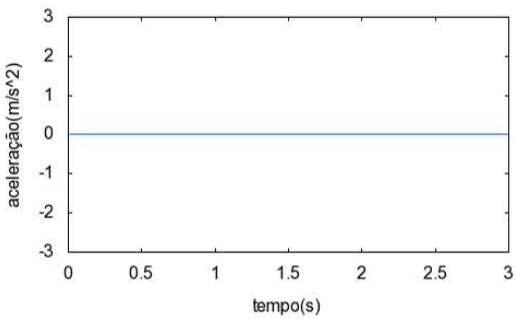

Figura 7: Função horária das velocidades, v>0

*t*<sup>1</sup> e *t*2, no script, e variar o valor *n* que representa o número de subintervalos da partição. As Figuras 10, 11 e 12 ilustram o que ocorre quando o número de subintervalos do intervalo original é aumentado para  $n = 10$ ,  $n = 50$  e  $n = 100$ , respectivamente. Nota-se o progressivo preenchimento da área sob a reta *v*(*t*) = 5, à medida que o valor de *n* aumenta, mostrando que tal aumento reflete na melhor aproximação do valor da área da região hachurada, valor este que representa o espaço percorrido entre os instantes  $t = 2s$  e  $t = 7s$ .

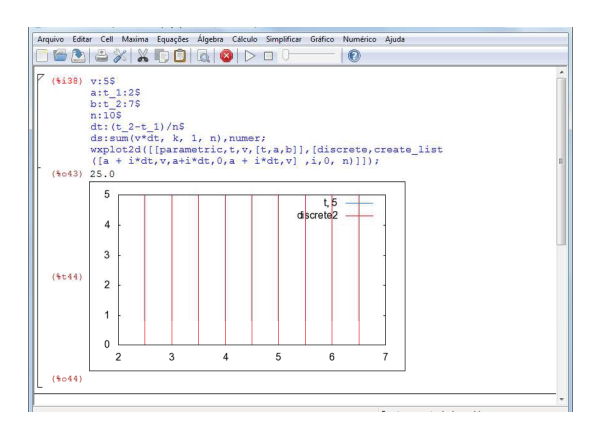

Figura 10: Resolução da atividade 2, n=10

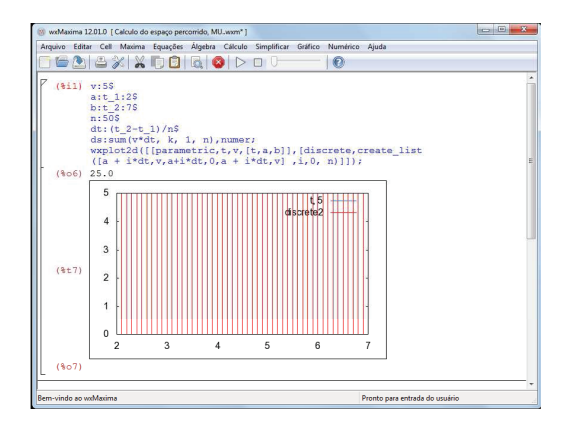

Figura 11: Resolução da atividade 2, n=50

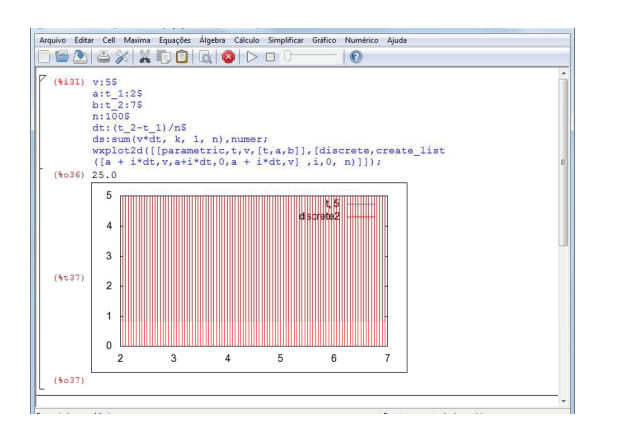

Figura 12: Resolução da atividade 2, n=100

# **3 FUNÇÃO QUADRÁTICA**

"Uma função  $f : \mathbb{R} \to \mathbb{R}$  chama-se quadrática quando existem números reais *a*, *b* e *c*, com  $a \neq 0$ , tais que  $f(x) = ax^2 + bx + c$ , para todo  $x \in \mathbb{R}$ ." Conforme LIMA (2003, p.114). As seguintes funções são exemplos de funções quadráticas.

- 1.  $f(x) = 2x^2 3x + 4$ , sendo  $a = 2$ ,  $b = -3$  e  $c = 4$
- 2.  $f(x) = x^2 + 3$ , sendo  $a = 1$ ,  $b = 0$  e  $c = 3$
- 3.  $f(x) = -x^2 + 5x$ , sendo  $a = -1$ ,  $b = 5$  e  $c = 0$
- 4.  $f(x) = -6x^2$ , sendo  $a = -6$ ,  $b = 0$  e  $c = 0$

A caracterização é a maneira que pode definir se o modelo matemático a ser adotado em uma determinada situação é a função quadrática.

( Caracterização das Funções Quadráticas ) A fim de que a função contínua *f* : **R** → **R** seja quadrática é necessário e suficiente que toda progressão aritmética não-constante *x*1, *x*2, ··· , *xn*, ··· seja transformada por *f* numa progressão de segunda ordem não-degenerada  $y_1 = f(x_1)$ ,  $y_2 = f(x_2)$ ,  $\cdots$ ,  $y_n = f(x_n)$ ,  $\cdots$ .

O gráfico da função quadrática é uma parábola. A abertura da parábola é chamada de concavidade, ela pode estar voltada para cima ou para baixo. A Figura 13 ilustra um caso em que *a* > 0. Mostra-se que o coeficiente *a* da função quadrática além de dizer que a concavidade é voltada para cima ou para baixo, ele ainda fornece informação a respeito da abertura da parábola.

O coeficiente **c** é o valor da ordenada do ponto que a parábola intersecta o eixo 0*y*, (0,*c*). Já o coeficiente **b** em conjunto com o **a** irá determinar a posição do eixo de simetria da parábola, reta que divide a parábola em duas partes simétricas.

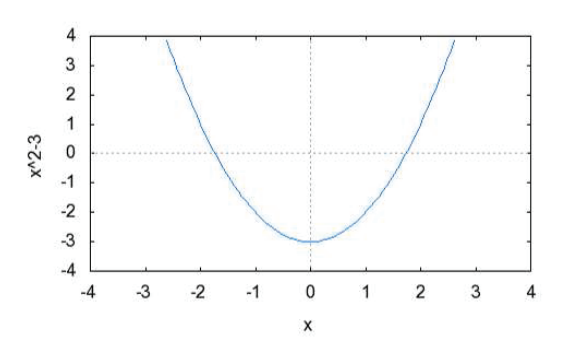

Figura 13: Função quadrática, a>0

Chamam-se raízes da função quadrática definida por  $f(x) = ax^2 + bx + c$ , os números reais *x* tais que  $f(x) = 0.$ A fórmula de resolução de equação do 2º grau é:

$$
ax^{2} + bx + c = 0 \Rightarrow
$$
  
\n
$$
a(x^{2} + \frac{b}{a}x + \frac{c}{a}) = 0 \Rightarrow
$$
  
\n
$$
x^{2} + \frac{b}{a}x + \frac{c}{a} = 0 \Rightarrow
$$
  
\n
$$
(x + \frac{b}{2a})^{2} + \frac{c}{a} - \frac{b^{2}}{4a} = 0 \Rightarrow
$$
  
\n
$$
(x + \frac{b}{2a})^{2} = \frac{b^{2} - 4ac}{4a} \Rightarrow
$$
  
\n
$$
x = \frac{-b \pm \sqrt{b^{2} - 4ac}}{2a}
$$

Determinar as raízes da função quadrática, *f* : **R** → **R**, definida por  $f(x) = x^2 - 4x + 3$ .

$$
x = \frac{-b_{-}^{+}\sqrt{b^{2}-4ac}}{2a}
$$
  
\n
$$
x = \frac{-(-4)^{+}\sqrt{(-4)^{2}-4.1.3}}{2.1}
$$
  
\n
$$
x = \frac{4^{+}\sqrt{4}}{2}
$$
  
\n
$$
x = \frac{4^{+}2}{2}
$$
  
\n
$$
x = 3ou x = 1
$$

A quantidade de raízes reais de uma função quadrática depende do valor do discriminante ∆, sendo  $\Delta = b^2 - 4ac.$ 

- 1. Quando ∆ é positivo, há duas raízes reais e distintas.
- 2. Quando ∆ é nulo, há duas raízes reais e iguais.
- 3. Quando ∆ é negativo, não há raiz real .

Obs.: Denotando a soma e o produto das raízes de uma função quadrática por *S* e *P*, mostra-se que:

$$
S = x_1 + x_2 = -\frac{b}{a} \text{ e } P = x_1.x_2 = \frac{c}{a}.
$$

O vértice da parábola é o ponto de intersecção da parábola com o eixo de simetria, e é dada pela fórmula abaixo:

$$
V = \left(-\frac{b}{2a}, -\frac{\Delta}{4a}\right), \text{ sendo } x_v = -\frac{b}{2a} \text{ e } y_v = -\frac{\Delta}{4a}
$$

O conjunto imagem da função definida por *f*(*x*) =  $ax^2 + bx + c$ , com  $a \neq 0$ , é o conjunto de valores que *y* pode assumir. Há duas possibilidades:

1. 
$$
a > 0
$$
,  $Im(f) = [y_v, +\infty)$ 

2.  $a < 0$ ,  $Im(f) = (-\infty, y_v]$ 

Ciência e Natura 80 de estadounidense de Anatolica e Natura 80 de estadounidense de Anatolica e Natura 80 de e<br>Ciência e Natura 80 de estadounidense de Anatolica e Natura 80 de estadounidense de Anatolica e Natura 80 de e

A análise do comportamento de uma função quadrática pode ser feito em um o programa do Maxima, substituindo os valores de **a**, **b** e **c**, e observando a interferência dos coeficientes no esboço do gráfico, Figura 14:

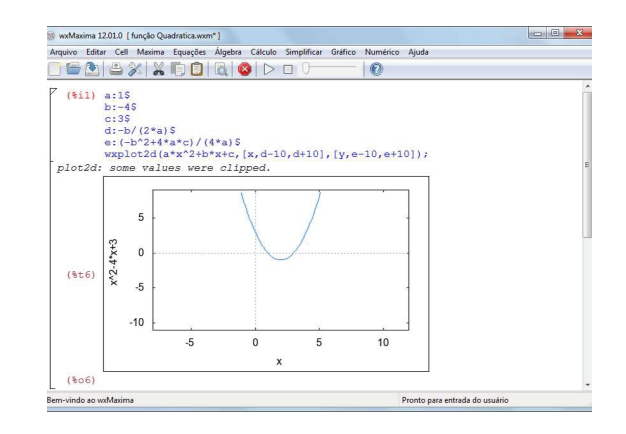

Figura 14: Comportamento da função Quadrática

Como definido na seção 2, a taxa de variação é a razão entre o acréscimo de y e o acréscimo de x, *T*(*x*) = ∆*y* <sup>∆</sup>*<sup>x</sup>* , daí pode-se definir a taxa de variação da função quadrática, observando que é uma função afim:

$$
T(x) = \frac{f(\Delta x + x) - f(x)}{\Delta x}
$$
  
\n
$$
T(x) = \frac{a(\Delta x)^2 + 2ax\Delta + b\Delta x}{\Delta x}
$$
  
\n
$$
T(x) = 2ax + bx + a\Delta x
$$

Os cálculos de áreas podem ser feitos a partir dos conceitos da geometria plana ou através da aproximação usando a soma de Riemann, S, quando não for possível usar os conceitos da geometria plana. A soma de Riemann será dada pela Observação dada na página 5.

### **3.1 Movimento Uniformemente Variado**

No Movimento Uniformemente Variado, MUV, aplica-se tanto a função quadrática quanto a função afim, neste tipo de movimento a aceleração é constante e a velocidade varia com o decorrer do tempo.

Com o objetivo de comparar as funções, afim e quadrática, com as funções horárias no Movimento Uniformemente Variado, define-se:

1. Função horária dos espaços,  $s : [0, +\infty) \to \mathbb{R}$  definida por  $s(t) = s_0 + v_0 t + \frac{\alpha}{2} t^2$ , que é uma restrição da função quadrática ao intervalo  $[0, +\infty)$ , sendo *s*<sup>0</sup> o espaço inicial, *v*<sup>0</sup> a velocidade inicial da partícula e *α* a aceleração escalar. Comparando com a

9 Autores: Título curto do artigo

função quadrática *<sup>f</sup>* : **<sup>R</sup>** <sup>→</sup> **<sup>R</sup>**, *<sup>f</sup>*(*x*) = *ax*<sup>2</sup> <sup>+</sup> *bx* <sup>+</sup> *<sup>c</sup>*, temos:  $a = \frac{a}{2}$ ,  $b = v_0$  e  $c = s_0$ .

- 2. Função horária das velocidades,  $v : [0, +\infty) \to \mathbb{R}$ definida por  $v(t) = v_0 + \alpha t$ , que é uma restrição da função afim *f* : **R**  $\rightarrow$  **R** dada por *f*(*x*) = *ax* + *b*, ao intervalo  $[0, +\infty)$ . Sendo  $a = \alpha$  e  $b = v_0$ .
- 3. Função horária das acelerações, *α* : [0, + ∞) → **R** dada por *α*(*t*) = *C*,com *C* ∈ **R**, que é uma restrição da função constante ao intervalo  $[0, +\infty)$ .

Com a taxa de variação e a definição de velocidade média define-se velocidade instantânea:

$$
v(t) = \frac{s(\Delta t + t) - s(t)}{\Delta t}
$$
  
\n
$$
v(t) = \frac{\Delta t.(\alpha. t + v_0 + \frac{\alpha}{2}.\Delta t)}{\Delta t}
$$
  
\n
$$
v(t) = \alpha. t + v_0 + \frac{\alpha}{2}.\Delta t
$$

Obs.: Para encontrar um valor próximo do real basta fazer ∆*t* tender a zero pela direita.

Pode-se também mostrar que a aceleração instantânea é constante, a partir do conhecimento de taxa de variação e aceleração média.

$$
\alpha(t) = \frac{v(\Delta t + t) - v(t)}{\Delta t}
$$
\n
$$
\alpha(t) = \frac{(v_0 + \alpha.(\Delta t + t)) - (v_0 + \alpha. t)}{\Delta t}
$$
\n
$$
\alpha(t) = \frac{v_0 + \alpha. \Delta t + \alpha. t - v_0 - \alpha. t}{\Delta t}
$$
\n
$$
\alpha(t) = \frac{\alpha. \Delta t}{\Delta t}
$$
\n
$$
\alpha(t) = \alpha
$$

Com o esboço é possível analisar os gráficos das funções horárias do movimento uniformemente variado e relacioná-los com os gráficos da função afim e quadrática.

1. Função horária dos espaços,*s*(*t*), Figura 15.

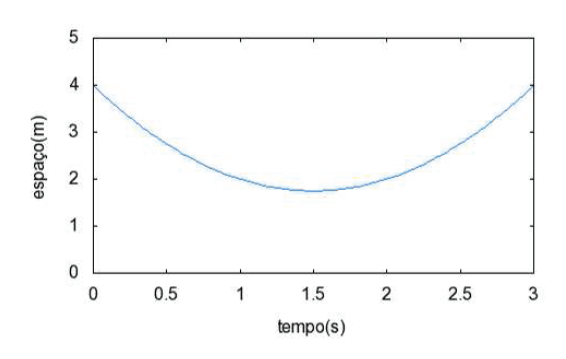

Figura 15: Função horária dos espaços, *α* > 0

2. Função horária das velocidades, *v*(*t*), Figura 16.

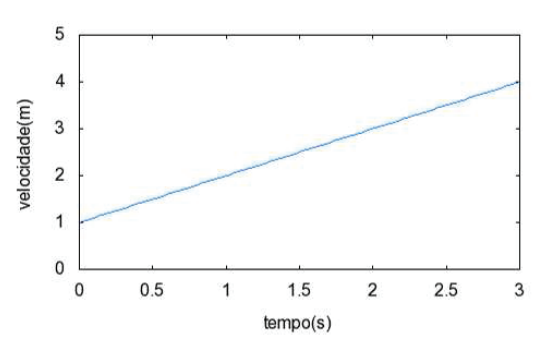

Figura 16: Função horária das velocidades, *α* > 0

Como a superfície entre as curvas  $v(t)$ ,  $t = t_1$ e *t* = *t*<sup>2</sup> e o eixo 0*t* é um trapézio, conforme a Figura 17, tem-se:

$$
\Delta s = \sum_{k=1}^{n} v(c_k) \Delta t_k = \frac{[v(t_1) + v(t_2)].\Delta t}{2}
$$

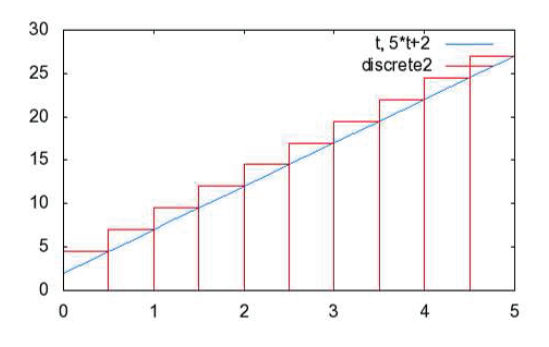

Figura 17: Área pela soma de Riemann, função horária das velocidades MUV

3. Função horária das acelerações, *α*(*t*), Figura 18.

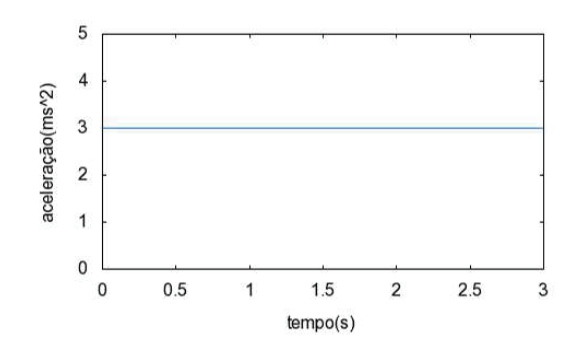

Figura 18: Função horária das acelerações, *α* > 0

Como a superfície entre as curvas  $\alpha(t)$ ,  $t = t_1$  e  $t = t_2$  e o eixo 0*t* é um retângulo Figura 19, tem-se:

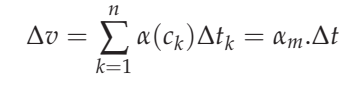

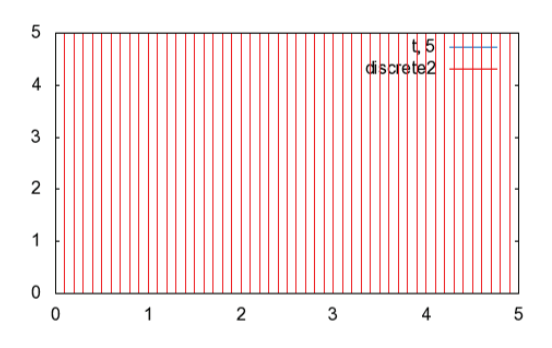

Figura 19: Área pela soma de Riemann, função horária das acelerações MUV

## **3.2 Atividades de Aplicação**

### **ATIVIDADE 1**

Dada a função horária dos epaços  $s(t) = 2 + 3t + 4t^2$ , *s* : [0, + ∞) → **R**, determinar a velocidade e a aceleração no instante  $t = 3s$ , no SI.

Resolução

Considerando ∆*t* = 0,01*s* e encontra uma aproximação para *v*(3) e depois comparar com o valor real.

$$
v(3) = \frac{s(0,01+3) - s(3)}{0,01} \Rightarrow
$$
  
\n
$$
v(3) = \frac{s(3,01) - s(3)}{0,01} \Rightarrow
$$
  
\n
$$
v(3) = \frac{47,2704 - 47}{0,01} \Rightarrow
$$

$$
v(3) = \frac{0,2704}{0,01} \Rightarrow
$$
  

$$
v(3) = 27,04m/s
$$

Ciência e Natura 10

Pode-se resolver com a função velocidade instantânea,  $v(t) = \alpha \cdot t + v_0 + \frac{\alpha}{2} \cdot \Delta t.$ 

$$
v(t) = \alpha \cdot t + v_0 + \frac{\alpha}{2} \cdot \Delta \Rightarrow
$$
  
\n
$$
v(3) = 8 \cdot 3 + 2 + \frac{8}{2} \cdot 0.01 \Rightarrow
$$
  
\n
$$
v(3) = 24 + 2 + 0.04 \Rightarrow
$$
  
\n
$$
v(3) = 27.04 \text{ m/s}
$$

Pelo cálculo diferencial e integral a resposta exata é  $v(3) = 27m/s$ .

A resolução da atividade com o auxílio do programa do Maxima é feita com a atribuição dos valores de *a* = *α*, *v*0, *s*0, *t*, no script, e variando o valor do intervalo de tempo ∆*t* = *d*, aproximando-o de zero pela direita, valores positivos. Esta aproximação indica que a velocidade calculada está cada vez mais próxima da velocidade no instante *t* = 3*s*. As Figuras 20, 21 e 22 ilustram o que ocorre quando o intervalo de tempo ∆*t* = *d* é aproximado para ∆*t* = 0.01*s*, ∆*t* = 0.001*s* e ∆*t* = 0.0001*s*, respectivamente. Nota-se a progressiva aproximação a um número, à medida que ∆*t* = *d* aproxima de zero, número este que representa a velocidade instantânea, *v*(3).

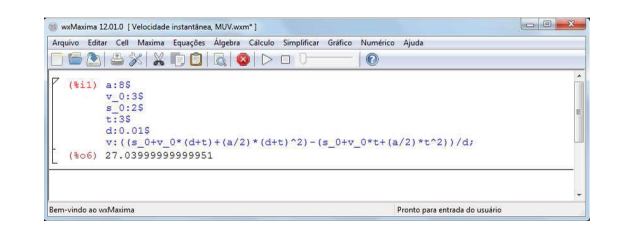

Figura 20: Resolução da atividade 1, *d* = ∆*t* = 0,01

11 August 2014 - Pierre State do artigo do artigo do artigo do artigo do artigo do artigo do artigo do artigo<br>11 August 2014 - Pierre State do Americano do artigo do artigo do artigo do artigo do artigo do artigo do arti

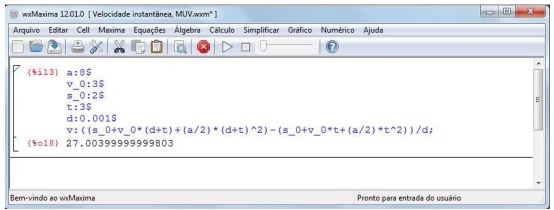

Figura 21: Resolução da atividade 1, *d* = ∆*t* = 0,001

valores de  $v_0$ ,  $ac = \alpha$ ,  $t_1$  e  $t_2$ , no script, e variar o valor *n* que representa o número de subintervalos da partição. As Figuras 23, 24 e 25 ilustram o que ocorre quando o número de subintervalos do intervalo original é aumentado para  $n = 10$ ,  $n = 100$  e  $n = 1000$ , respectivamente. Nota-se o progressivo preenchimento da área sob a reta  $v(t) = 3 + 5t$ , à medida que o valor de *n* aumenta, mostrando que tal aumento reflete na melhor aproximação do valor da área da região hachurada, valor este que representa o espaço percorrido entre os instantes  $t = 2s$  $\bar{t} = 5s$ .

wwW.strims 12010 [Velocidade international Context Cell Maxima 2<br>
(1911 19) at 3<br>
(1911 19) at 3<br>  $y=0.13$ <br>  $y=0.13$ <br>  $y=0.13$ <br>  $y=0.25$ <br>  $t=35$ <br>
dio 0.00015<br>  $y: ((a_0,0)+y_0)$ <br>
(1924) 27.00040000  $(12.01.0.1)$ car Gráfico  $\sigma$ d:0.0001s<br>v: ((s\_0+v\_0\*(d+t)+(a/2)\*(d+t)^2)-(s\_0+v<br>27.00040000007675  $0*t+(a/2)*t^2211/dt$ 

Figura 22: Resolução da atividade 1, *d* = ∆*t* = 0,0001

A aceleração instantânea é  $\alpha(3) = 8m/s^2$ . **ATIVIDADE 2**

Dada a função horária das velocidades  $v : [0, +\infty) \rightarrow$ 

**R** definida por  $v(t) = 3 + 5t$ , no SI, determine:

- a) a aceleração no instante *t* = 2*s*.
- b) o espaço percorrido entre os instantes  $t = 2s$  e  $t = 5s$ . Resolução

a) Como a aceleração instantânea é constante, *α*(2) = 5*m*/*s*<sup>2</sup> b)

$$
\Delta t = 5 - 2 = 3s
$$
  

$$
v(2) = 3 + 5.2 = 3 + 11 = 13m/s
$$
  

$$
v(5) = 3 + 5.5 = 3 + 25 = 28m/s
$$

$$
\Delta s = \frac{[v(t_1) + v(t_2)].\Delta t}{2} \Rightarrow
$$
  
\n
$$
\Delta s = \frac{(13 + 28).3}{2} \Rightarrow
$$
  
\n
$$
\Delta s = 61.5m
$$

A resolução da atividade com o auxílio do programa do Maxima é feita da mesma forma. Basta atribuir os

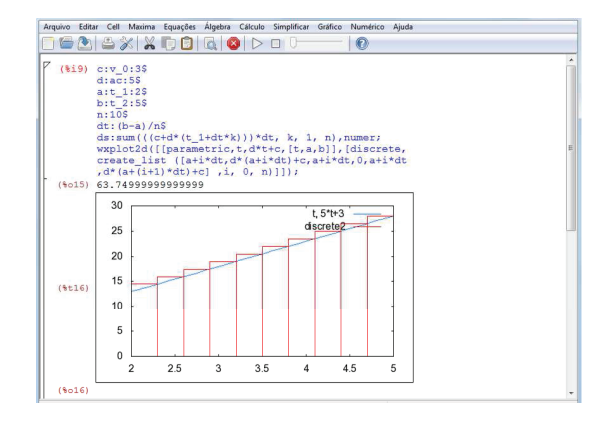

Figura 23: Resolução da atividade 2, letra b, n=10

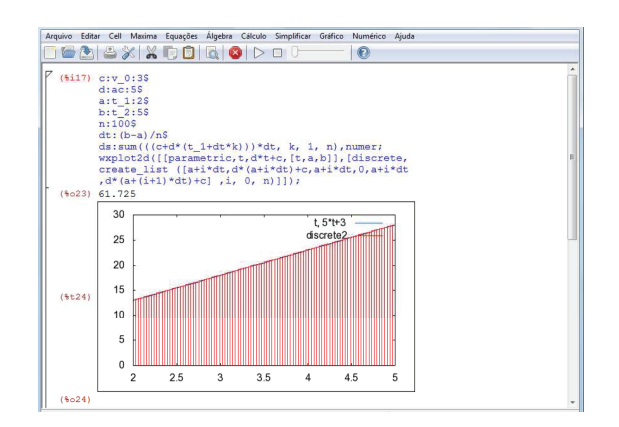

Figura 24: Resolução da atividade 2, letra b, n=100

Ciência e Natura 12

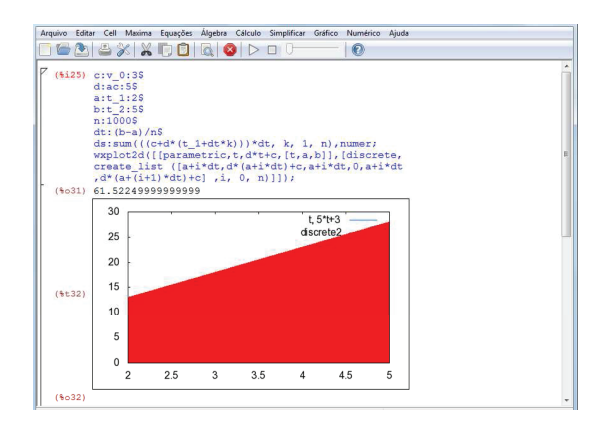

Figura 25: Resolução da atividade 2, letra b, n=1000

# **4 FUNÇÃO EXPONENCIAL**

Segundo LIMA (2003, p.178), "seja **a** um número real positivo, que suporemos sempre diferente de 1. A função exponencial de base **a**,  $f : \mathbb{R} \to \mathbb{R}^+$ , indicada pela notação  $f(x) = a^x$ , deve ser definida de modo a ter as seguintes propriedades, para quaisquer  $x, y \in \mathbb{R}$ :"

- 1.  $a^x \cdot a^y = a^{x+y}$
- 2.  $a^1 = a$
- 3.  $x < y \Rightarrow a^x < a^y$  quando  $a > 1$ *x* < *y* ⇒  $a^y$  <  $a^x$  quando 0 < *a* < 1

Por exemplo, temos:

$$
f(x) = 2^x
$$
, sendo  $a = 2$   
 $f(x) = (\frac{1}{3})^x$ , sendo  $a = \frac{1}{3}$ 

A caracterização é a maneira que pode definir se o modelo matemático a ser adotado em uma determinada situação é a função exponencial.

( Caracterização da Função Exponencial ) Seja *f* :  $\mathbb{R} \to \mathbb{R}^+$  uma função monótona injetiva(isto é, crescente ou decrescente). As seguintes afirmações são equivalentes:

- 1.  $f(nx) = f(x)^n$  para todo  $n \in \mathbb{Z}$  e todo  $x \in \mathbb{R}$ ;
- 2.  $f(x) = a^x$  para todo  $x \in \mathbb{R}$ , onde  $a = f(1)$ ;
- 3.  $f(x + y) = f(x) \cdot f(y)$  para quaisquer  $x, y \in \mathbb{R}$

O gráfico da função exponencial é uma curva que está acima do eixo 0*x*, pois  $a^x > 0$  para todo  $x \in \mathbb{R}$ . A imagem da função exponencial é  $Im(f) = \mathbb{R}^+$  e corta o eixo 0*y* no ponto  $(0, 1)$ , pois  $a^0 = 1$ . Na Figura 26, temos a representação do gráfico da função *f*(*x*) = 2*x*.

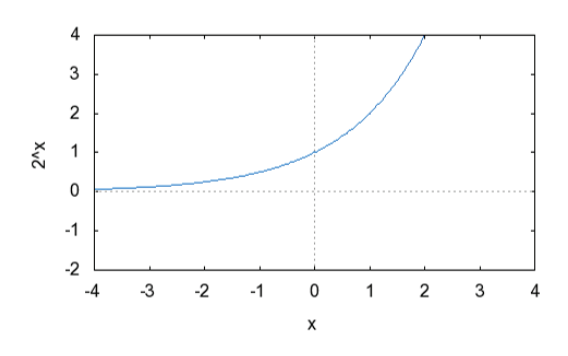

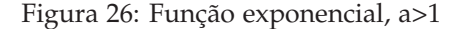

A função exponencial é monótona injetiva, como definido na função afim, assim:

- 1. Se *a* > 1, a função é crescente;
- 2. Se 0 < *a* < 1, a função é decrescente.

O comportamento do gráfico de uma função exponencial e suas variações podem ser analisados em um programa do Maxima, substituindo os valores da base **a**, lembrando que **a** é um número real positivo diferente de 1, *<sup>x</sup>* <sup>∈</sup> **<sup>R</sup>**<sup>+</sup> − {1}, Figura 27:

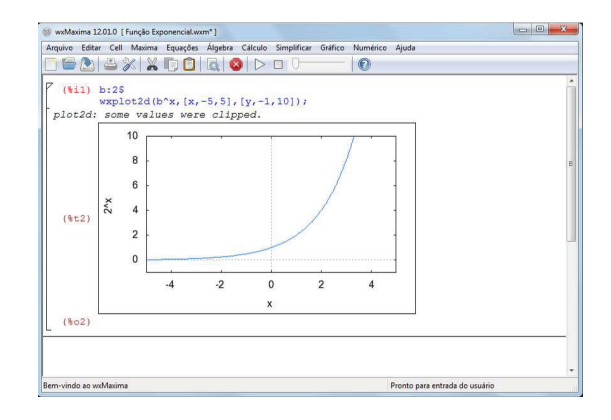

Figura 27: Comportamento da função Exponencial,  $f(x) = 2^x$ 

Como definido ns seção 2, a taxa de variação é a razão entre o acréscimo de y e o acréscimo de x, *T*(*x*) = ∆*y* <sup>∆</sup>*<sup>x</sup>* , daí pode-se definir a taxa de variação da função exponencial:

$$
T(x) = \frac{f(\Delta x + x) - f(x)}{\Delta x} \Rightarrow
$$
  
\n
$$
T(x) = \frac{a^{\Delta x + x} - a^x}{\Delta x} \Rightarrow
$$
  
\n
$$
T(x) = \frac{a^{\Delta x} \cdot a^x - a^x}{\Delta x} \Rightarrow
$$
  
\n
$$
T(x) = a^x \cdot \left(\frac{a^{\Delta x} - 1}{\Delta x}\right)
$$

Os cálculos de áreas podem ser feitos a partir dos conceitos da geometria plana ou através da aproximação usando a soma de Riemann, S, quando não for possível usar os conceitos da geometria plana. A soma de Riemann será dada pela Observação dada na página 5.

## **4.1 Movimento Variado**

No Movimento Uniforme a velocidade escalar é constante e a aceleração escalar é nula , no Movimento Uniformemente Variado a velocidade escalar varia e a aceleração escalar é constante, já no Movimento Variado a velocidade escalar e a aceleração escalar não são constantes (varia no decorrer do tempo). No Movimento Variado aplica-se o conhecimento das funções exponenciais,  $f : \mathbb{R} \to \mathbb{R}$  dada por  $f(x) = a^x$  sendo  $a > 0$  e  $a \neq 1$ .

Mostra-se as funções horárias no Movimento Variado como sendo uma restrição da função exponencial ao intervalo  $[0, +\infty)$ .

- 1. Função horária dos espaços,  $s : [0, +\infty) \rightarrow \mathbb{R}$ definida por  $s(t) = a^t$  com  $a > 0$  e  $a \neq 1$ .
- 2. Função horária das velocidades,  $v : [0, +\infty) \to \mathbb{R}$ definida por  $v(t) = a^t$ , com  $a > 0$  e  $a \neq 1$ .
- 3. Função horária das acelerações, *α* : [0, + ∞) → **R** dada por  $\alpha(t) = a^t$ ,com  $a > 0$  e  $a \neq 1$ .

A velocidade instantânea é representada pela taxa de variação abaixo:

$$
v(t) = \frac{s(\Delta t + t) - s(t)}{\Delta t} \Rightarrow
$$
  
\n
$$
v(t) = \frac{a^{\Delta t + t} - a^t}{\Delta t} \Rightarrow
$$
  
\n
$$
v(t) = a^t \cdot (\frac{a^{\Delta t} - 1}{\Delta t})
$$

Obs.: substituindo ∆*t* por valores cada vez mais próximos de zero pela direita, valores positivos, encontra-se uma boa aproximação para a velocidade instantânea.

A aceleração instantânea é representada pela taxa de variação abaixo:

$$
\alpha(t) = \frac{v(\Delta t + t) - v(t)}{\Delta t} \Rightarrow
$$
  
\n
$$
\alpha(t) = \frac{a^{\Delta t + t} - a^t}{\Delta t} \Rightarrow
$$
  
\n
$$
\alpha(t) = a^t \cdot (\frac{a^{\Delta t} - 1}{\Delta t})
$$

Obs.: substituindo ∆*t* por valores cada vez mais próximos de zero pela direita, valores positivos, encontra-se um boa aproximação para a aceleração instantânea.

Os estudantes neste momentos devem observar os gráficos das funções horárias, relacionando-os com os gráficos da função exponencial, identificando a semelhança.

1. Função horária dos espaços, *s*(*t*), Figura 28.

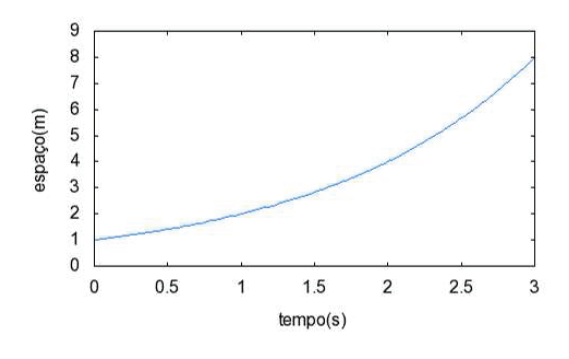

Figura 28:  $s(t) = a^t$ , a>1

2. Função horária das velocidades, *v*(*t*), Figura 29.

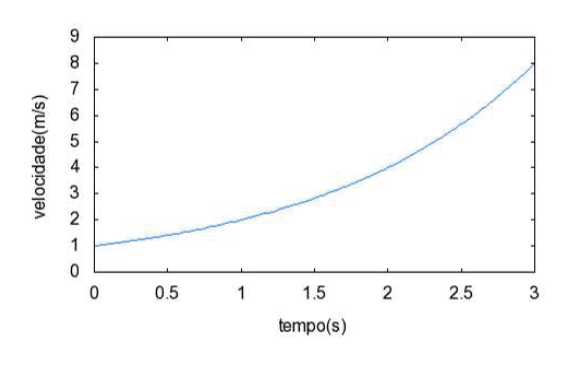

Figura 29:  $v(t) = a^t$ , a>1

A área da superfície entre as curvas  $v(t)$ ,  $t = t_1$  e  $t = t_2$  e o eixo 0*t* é o espaço percorrido por uma partícula entre os instantes  $t = t_1$  e  $t_2$ , conforme Figura 30 tem-se:

$$
\Delta s = \sum_{k=1}^{n} v(c_k) \Delta t_k
$$

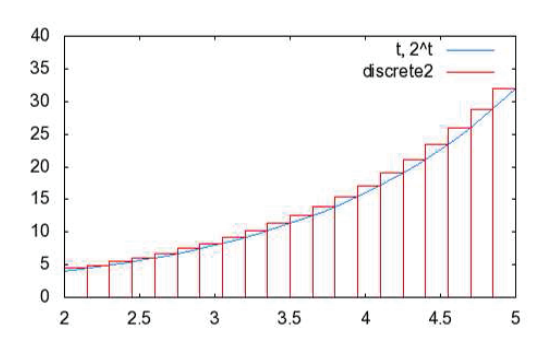

Figura 30: Área pela soma de Riemann,  $v(t) = a^t$ 

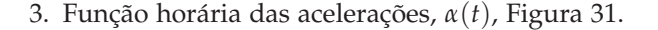

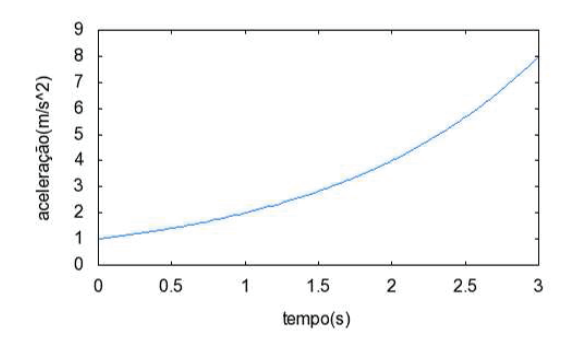

Figura 31:  $\alpha(t) = a^t$ , a>1

A área da superfície entre as curvas  $v(t)$ ,  $t = t_1$ e *t* = *t*<sup>2</sup> e o eixo 0*t* é a variação da velocidade escalar de uma partícula entre os instantes  $t = t_1$ e *t*2, conforme Figura 32, tem-se:

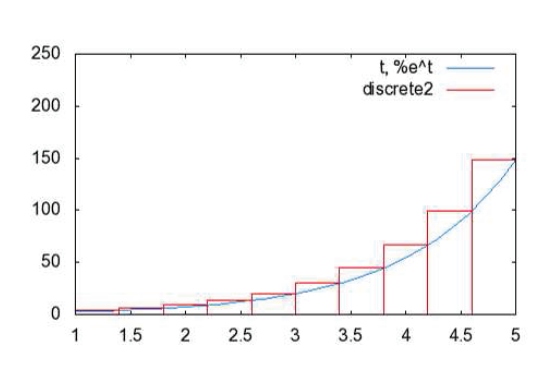

 $\Delta v =$ *n* ∑ *k*=1 *α*(*ck*)∆*tk*

Figura 32: Área pela soma de Riemann,  $\alpha(t) = a^t$ 

## **4.2 Atividades de Aplicação**

### **ATIVIDADE 1**

Ciência e Natura 14

- Dada a função horária das velocidades  $v : [0, +\infty) \rightarrow$
- **R** definida por  $v(t) = 2<sup>t</sup>$ , no SI, determine:
- a) a aceleração no instante *t* = 3*s*.
- b) o espaço percorrido entre os instantes  $t = 2s$  e  $t = 5s$ . Resolução
- a) Escolhendo-se ∆*t* = 0,01*s*, obtemos:

$$
\alpha(3) = \frac{v(0,01+3) - v(3)}{0,01} \Rightarrow
$$
  
\n
$$
\alpha(3) = \frac{2^{3,01} - 2^3}{0,01} \Rightarrow
$$
  
\n
$$
\alpha(3) = \frac{0,0556444}{0,01} \Rightarrow
$$
  
\n
$$
\alpha(3) = 5,5644 \text{ m/s}^2
$$

Pelo cálculo diferencial e integral a resposta exata é  $\alpha(3) = 8 \ln 2m/s^2$ 

Novamente, resolvendo no Maxima. As Figuras 33, 34 e 35 ilustram o que ocorre quando o intervalo de tempo ∆*t* = *d* é aproximado para ∆*t* = 0.1*s*, ∆*t* = 0.01*s* e ∆*t* = 0.001*s*, respectivamente. Nota-se a progressiva aproximação a um número, à medida que ∆*t* = *d* aproxima de zero, número este que representa a aceleração instantânea, *α*(3).

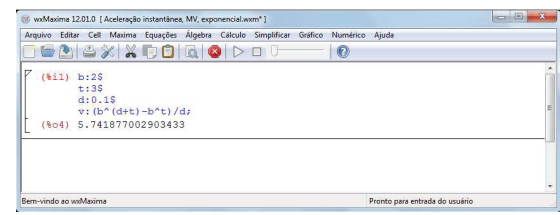

Figura 33: Resolução da atividade 1, letra a, *d* = ∆*t* =  $0,1.$ 

15 Augustus 15 Augustus 15 Augustus 15 Augustus 15 Augustus 15 Augustus 15 Augustus 15 Augustus 15 Augustus 1<br>15 Augustus 15 Augustus 15 Augustus 15 Augustus 15 Augustus 15 Augustus 15 Augustus 15 Augustus 15 Augustus 15

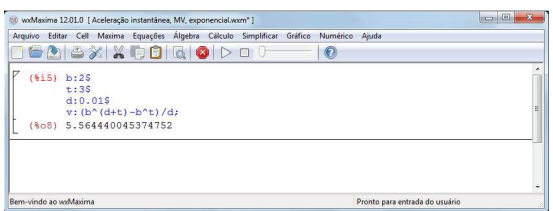

Figura 34: Resolução da atividade 1, letra a, *d* = ∆*t* = 0,01.

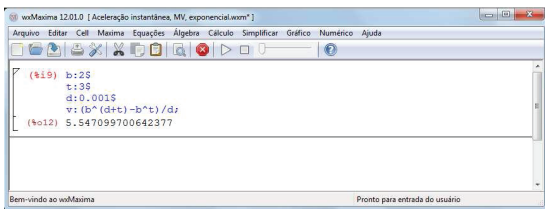

Figura 35: Resolução da atividade 1, letra a, *d* = ∆*t* = 0,001.

b) Escolhendo-se *n* = 10, como ∆*t* = 5 − 2 = 3*s* e pela definição  $\Delta t_k = \frac{\Delta t}{n} = \frac{3}{10} = 0,3$ *s*. Assim:

 $t_1 = 2s$ ,  $t_2 = 2.3s$ ,  $t_3 = 2.6s$ ,  $t_4 = 2.9s$ ,  $t_5 = 3.2s$ ,  $t_6 =$ 3,5*s*,  $t_7 = 3,8$ *s*,  $t_8 = 4,1$ *s*,  $t_9 = 4,4$ *s*,  $t_{10} = 4,7$ *s* e  $t_{11} = 5$ *s* como  $c_k = t_{k+1}$ , tem-se:

 $c_1 = 2.3s$ ,  $c_2 = 2.6s$ ,  $c_3 = 2.9s$ ,  $c_4 = 3.2s$ ,  $c_5 = 3.5s$ ,  $c_6 = 3.8s$ ,  $c_7 = 4.1s$ ,  $c_8 = 4.4s$ ,  $c_9 = 4.7s$ ,  $t_{10} = 5s$ 

$$
\Delta s = \sum_{k=1}^{10} v(c_k) \Delta t_k \Rightarrow \Delta s = 44,74091726 \, m
$$

Pelo cálculo diferencial e integral a resposta exata é  $\Delta s = \frac{28}{\ln 2} m$ 

A resolução da atividade com o auxílio do programa do Maxima é feita da mesma forma. Basta atribuir os valores da base *b* (*ba* no script do Maxima) e os instantes *t*<sup>1</sup> e *tn*, no script, e variar o valor *n* que representa o número de subintervalos da partição. As Figuras 36, 37 e 38 ilustram o que ocorre quando o número de subintervalos do intervalo original é aumentado para  $n = 10$ ,  $n = 100$  e  $n = 1000$ , respectivamente. Nota-se o progressivo preenchimento da área sob a curva  $v(t) = 2^t$ ,

à medida que o valor de *n* aumenta, mostrando que tal aumento reflete na melhor aproximação do valor da área da região hachurada, valor este que representa o espaço percorrido entre os instantes  $t = 2s$  e  $t = 5s$ .

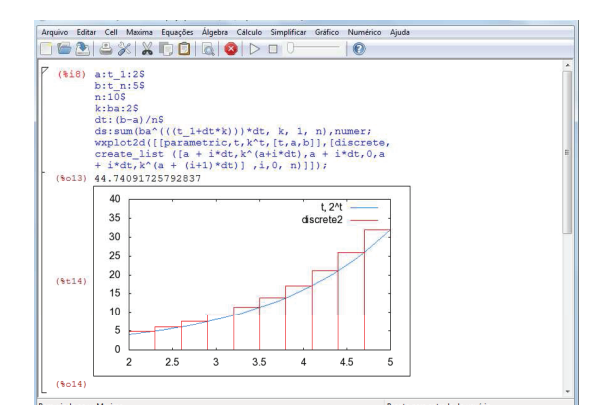

Figura 36: Resolução da atividade 1, letra b, n=10.

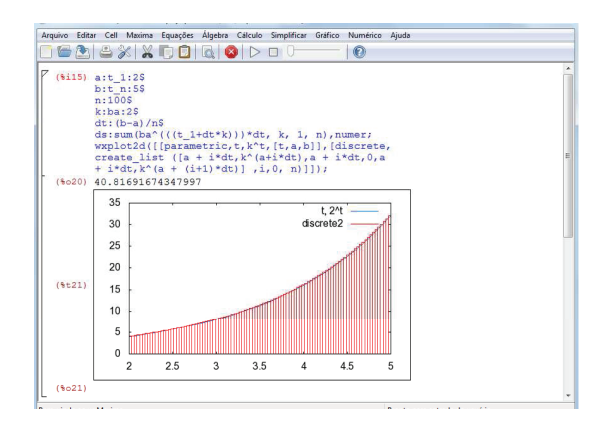

Figura 37: Resolução da atividade 1, letra b, n=100.

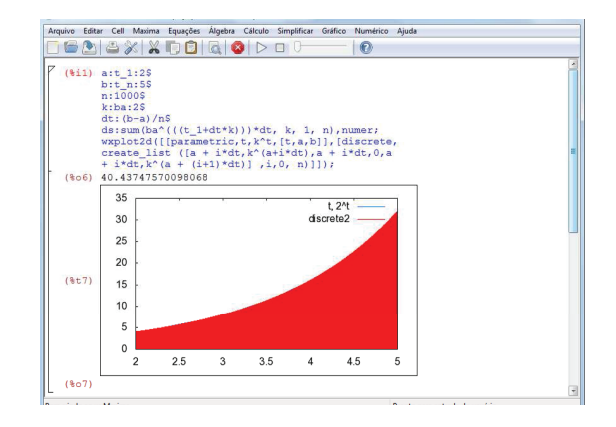

Figura 38: Resolução da atividade 1, letra b, n=1000.

# **5 FUNÇÃO LOGARÍTMICA**

"Dado um número real **a** (com  $0 < a \neq 1$ ), chamase função logarítmica de base **a** a função *f* de **R**<sup>+</sup> em

**R** dada pela lei *f*(*x*) = log*<sup>a</sup> x*. Essa função associa cada número real positivo a seu logaritmo na base *a*." Conforme IEZZI (2010, p.164). As seguintes funções são exemplos de funções logaritmicas:

$$
1. f(x) = \log_2 x
$$

2.  $f(x) = \log_{(\frac{1}{2})} x$ 

A caracterização é a maneira que pode definir se o modelo matemático a ser adotado em uma determinada situação é a função logarítmica.

( Caracterização das Funções Logarítimicas ) Seja  $f : \mathbb{R}^+ \to \mathbb{R}$  uma função monótona injetiva (isto é, crescente ou decrescente) tal que  $f(xy) = f(x) + f(y)$ para quaisquer *x*, *y* ∈  $\mathbb{R}^+$ . Então existe *a* > 0 tal que  $f(x) = \log_a x$  para todo  $x \in \mathbb{R}^+$ .

O gráfico da função logarítmica é uma curva que está a direita do eixo 0*y*, pois  $x \in \mathbb{R}^+$ . Na Figura 39, encontra-se o gráfico da função  $f(x) = \log_2 x$ .

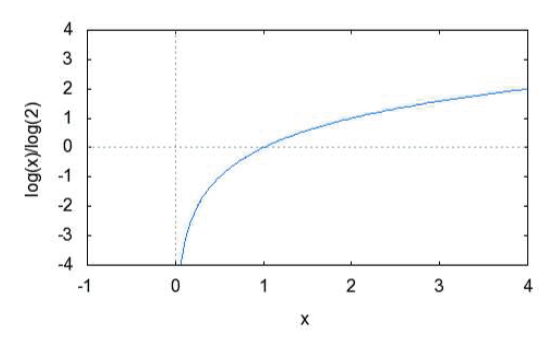

Figura 39: Função logarítmica, a>1

A imagem da função logarítmica é *Im*(*f*) = **R** e corta o eixo 0*x* no ponto (1, 0), pois log*<sup>a</sup>* 1 = 0. A função logarítmica é monótona injetiva, assim:

- 1. Se *a* > 1, a função é crescente;
- 2. Se 0 < *a* < 1, a função é decrescente.

O comportamento do gráfico de uma função logarítmica e suas variações podem ser analisados em um programa do Maxima, substituindo os valores da base **a**, lembrando que **a** é um número real positivo diferente de 1, *<sup>x</sup>* <sup>∈</sup> **<sup>R</sup>**<sup>+</sup> − {1}. A Figura 40, representa o gráfico da função  $f(x) = \log_{\frac{1}{2}} x$ .

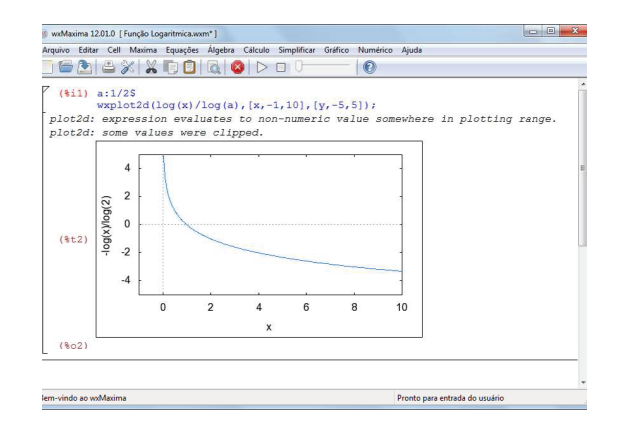

Figura 40: Comportamento da função Logarítmica

Como definida na seção 2, a taxa de variação é a razão entre o acréscimo de y e o acréscimo de x, *T*(*x*) = ∆*y* <sup>∆</sup>*<sup>x</sup>* , daí pode-se definir a taxa de variação da função exponencial:

$$
T(x) = \frac{f(\Delta x + x) - f(x)}{\Delta x} \Rightarrow
$$
  

$$
T(x) = \frac{\log_a (\Delta x + x) - \log_a x}{\Delta x}
$$

Os cálculos de áreas podem ser feitos a partir dos conceitos da geometria plana ou através da aproximação usando a soma de Riemann, S, quando não for possível usar os conceitos da geometria plana. A soma de Riemann será dada pela Observação na página 5.

#### **5.1 Movimento Variado**

No Movimento Variado a velocidade escalar e a aceleração escalar não são constantes (varia no decorrer do tempo). No Movimento Variado aplica-se as restrições das funções logarítmicas ao intervalo  $(1, +\infty)$ ,  $f: \mathbb{R}^+ \to \mathbb{R}$  dada por  $f(x) = \log_a x$  sendo  $a > 0$  e  $a \neq 1$ .

Mostram-se as funções horárias no Movimento Variado como sendo uma restrição da função logarítmica ao intervalo  $(1, +\infty)$ .

- 1. Função horária dos espaços,  $s : (1, +\infty) \rightarrow \mathbb{R}$ definida por  $s(t) = \log_a x$  com  $a > 0$  e  $a \neq 1$ .
- 2. Função horária das velocidades,  $v:(1, +\infty) \to \mathbb{R}$ definida por  $v(t) = \log_a x$ , com  $a > 0$  e  $a \neq 1$ .
- 3. Função horária das acelerações, *α* : (1, + ∞) → **R** dada por  $\alpha(t) = \log_a x$ , com  $a > 0$  e  $a \neq 1$ .

A velocidade instantânea é definida como sendo a taxa de variação abaixo:

$$
v(t) = \frac{s(\Delta t + t) - s(t)}{\Delta t} \Rightarrow
$$

$$
v(t) = \frac{\log_a (\Delta t + t) - \log_a t}{\Delta t}
$$

Obs.: substituir o valor de ∆*t* por números cada vez mais próximos de zero pela direita.

A taxa de variação a seguir representa a aceleração instantânea:

$$
\alpha(t) = \frac{v(\Delta t + t) - v(t)}{\Delta t} \Rightarrow \alpha(t) = \frac{\log_a (\Delta t + t) - \log_a t}{\Delta t}
$$

Obs.: Substituir o valor de ∆*t* por números cada vez mais próximos de zero pela direita.

Com o esboço é possível analisar os gráficos das funções horárias do movimento variado e relacioná-los com os gráficos da função logarítmica.

1. Função horária dos espaços, *s*(*t*),Figura 41.

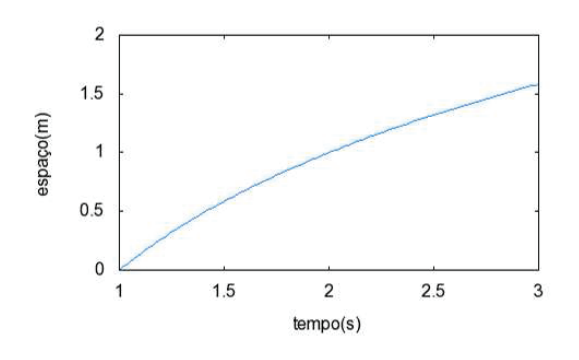

Figura 41:  $s(t) = \log_a x$ , a>1

2. Função horária das velocidades, *v*(*t*), Figura 42.

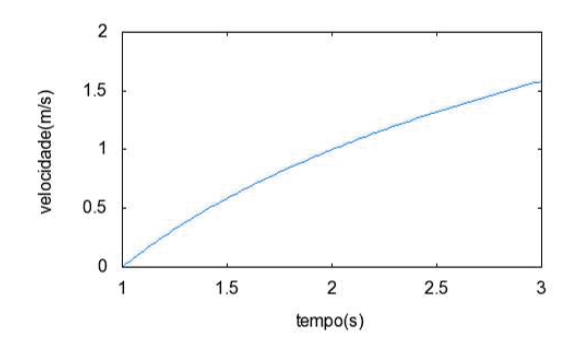

Figura 42:  $v(t) = \log_a x$ , a>1

A área da superfície entre as curvas  $v(t)$ ,  $t = t_1$  e *t* = *t*<sup>2</sup> e o eixo 0*t* é o espaço percorrido por uma partícula entre os instantes  $t = t_1$  e  $t_2$ , conforme a Figura 43, tem-se:

$$
\Delta s = \sum_{k=1}^{n} v(c_k) \Delta t_k
$$

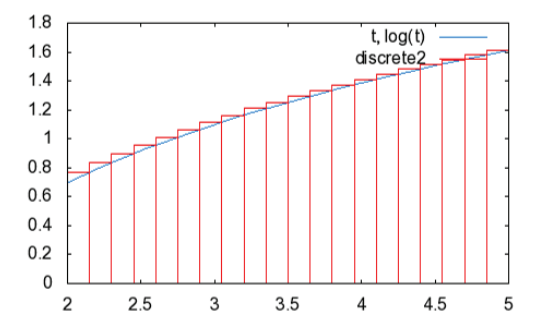

Figura 43: Área pela soma de Riemann,  $v(t) = \log_a x$ 

3. Função horária das acelerações, *α*(*t*), Figura 44.

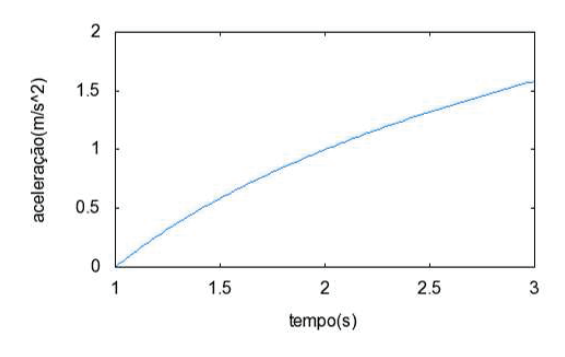

Figura 44:  $\alpha(t) = \log_a x$ , a>1

A área da superfície entre as curvas  $v(t)$ ,  $t = t_1$ e *t* = *t*<sup>2</sup> e o eixo 0*t* é a variação da velocidade escalar de uma partícula entre os instante  $t = t_1$  e *t*2, conforme a Figura 45, tem-se:

$$
\Delta v = \sum_{k=1}^{n} \alpha(c_k) \Delta t_k
$$

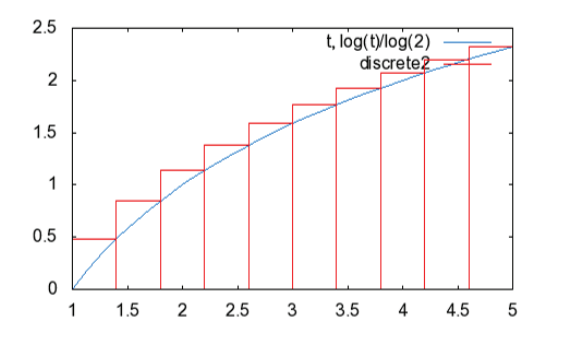

Figura 45: Área pela soma de Riemann, *α*(*t*) = log*<sup>a</sup> x*

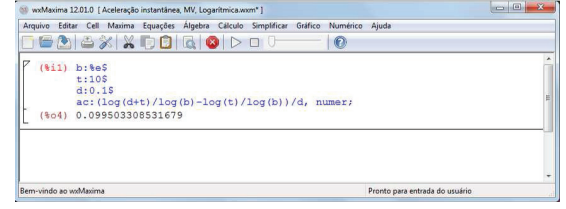

Figura 46: Resolução da atividade 1, letra a, *d* = ∆*t* = 0,1.

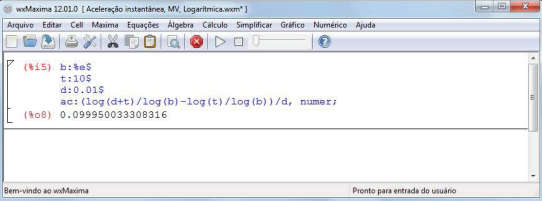

Figura 47: Resolução da atividade 1, letra a, *d* = ∆*t* =

0,01.

**5.2 Atividades de Aplicação**

#### **ATIVIDADE 1**

Dada a função horária das velocidades *v* : (1, +  $\infty$ ) → **R** definida por  $v(t) = \ln t$ , no SI, determine:

- a) a aceleração no instante *t* = 10*s*.
- b) o espaço percorrido entre os instantes  $t = 2s$  e  $t = 5s$ . Resolução
- a) Escolhendo-se ∆*t* = 0,001*s*, obtemos

$$
\alpha(10) = \frac{v(0,001 + 10) - v(10)}{0,001} \Rightarrow \n\alpha(10) = \frac{\ln 10,001 - \ln 10}{0,001} \Rightarrow \n\alpha(10) = \frac{0,000099995}{0,001} \Rightarrow \n\alpha(10) = 0,099995 \text{ m/s}^2
$$

**DDDD** SK **XDD** QDD (%i9) b:%e\$<br>t:10\$<br>d:0.0015 d:0.0015<br>ac: $(\log(\text{d}+t)/\log(\text{b}) - \log(t)/\log(\text{b}))/d$ , numer<br>0.0999955000332864

Figura 48: Resolução da atividade 1, letra a, *d* = ∆*t* = 0,001.

b) Escolhendo-se *n* = 10, como ∆*t* = 5 − 2 = 3*s* e pela definição  $\Delta t_k = \frac{\Delta t}{n} = \frac{3}{10} = 0,3$ *s*. Assim:

 $t_1 = 2s$ ,  $t_2 = 2,3s$ ,  $t_3 = 2,6s$ ,  $t_4 = 2,9s$ ,  $t_5 = 3,2s$ ,  $t_6 =$ 3,5*s*,  $t_7 = 3,8$ *s*,  $t_8 = 4,1$ *s*,  $t_9 = 4,4$ *s*,  $t_{10} = 4,7$ *s* e  $t_{11} = 5$ *s* como  $c_k = t_{k+1}$ , tem-se:  $c_1 = 2.3s$ ,  $c_2 = 2.6s$ ,  $c_3 = 2.9s$ ,  $c_4 = 3.2s$ ,  $c_5 = 3.5s$ ,

Pelo cálculo diferencial e integral a resposta exata é  $\alpha(10) = \frac{1}{10} = 0.1 \, m/s^2.$ 

As Figuras 46, 47 e 48 ilustram o que ocorre quando o intervalo de tempo ∆*t* = *d* é aproximado para ∆*t* = 0.1*s*, ∆*t* = 0.01*s* e ∆*t* = 0.001*s*, respectivamente. Nota-se a progressiva aproximação a um número, à medida que ∆*t* = *d* aproxima de zero, número este que representa a aceleração instantânea, *α*(10).

19 Augustus 19 Augustus 1994 - Augustus 1994 - Augustus 1994 - Augustus 1994 - Augustus 1994 - Augustus 1994 -<br>1994 - Johann John Louis, amerikanischer Schweizer († 1905)

$$
c_6 = 3.8s, c_7 = 4.1s, c_8 = 4.4s, c_9 = 4.7s, t_{10} = 5s
$$

$$
\Delta s = \sum_{k=1}^{10} v(c_k) \Delta t_k \Rightarrow \Delta s = 3,796091426m
$$

Pelo cálculo diferencial e integral a resposta exata é  $\Delta s = (5. \ln 5 - 2. \ln 2 - 3) m$ .

Assim como nos exemplos anteriores, as Figuras 49, 50 e 51 ilustram o que ocorre quando o número de subintervalos do intervalo original é aumentado para  $n = 10$ ,  $n = 100$  e  $n = 1000$ , respectivamente. Nota-se o progressivo preenchimento da área sob a curva *v*(*t*) = ln *t*, à medida que o valor de *n* aumenta, mostrando que tal aumento reflete na melhor aproximação do valor da área da região hachurada, valor este que representa o espaço percorrido entre os instantes  $t = 2s$  e  $t = 5s$ .

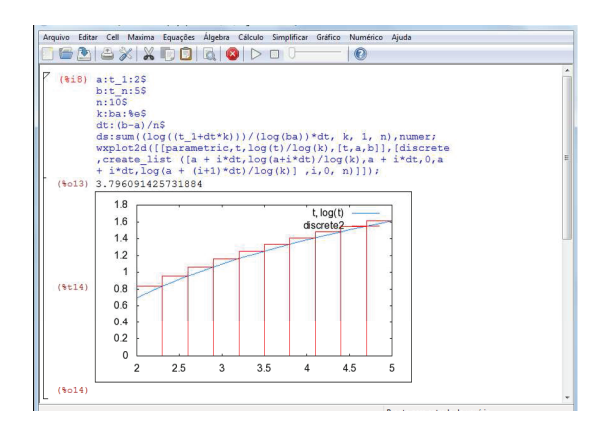

Figura 49: Resolução da atividade 1, letra b, n=10.

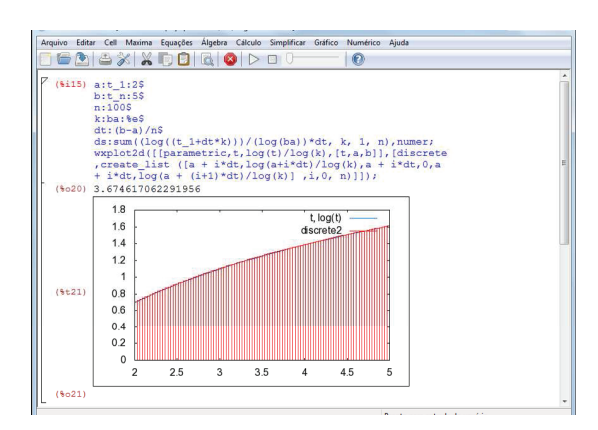

Figura 50: Resolução da atividade 21, letra b, n=100.

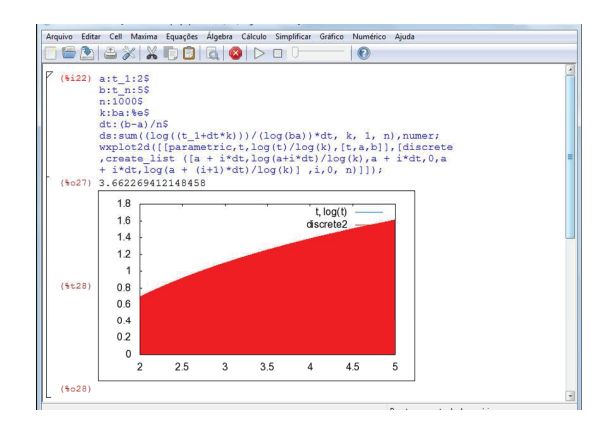

Figura 51: Resolução da atividade 1, letra b, n=1000.

## **6 Conclusões**

A proposta desenvolvida para o 1<sup>o</sup> ano do Ensino Médio dividida em quatro etapas, função afim, função quadrática, função exponencial e função logarítmica, busca, sobretudo a análise do comportamento de uma função, assim como a sua aplicação na cinemática escalar, tornando o estudo da Matemática e da Física atraente e desafiador, e, com o auxílio de uma ferramenta de aprendizagem, o software Maxima, o educando poderá interagir com esta e outras disciplinas.

Os programas utilizados no software Maxima em parceria com o mestrando Tiago Bandeira e sob a orientação do professor Dr. Andrés, possibilitam a visualização e a interpretação do comportamento do gráfico de uma função. No Maxima é possível realizar cálculos matemáticos e animações, tornando as aulas mais dinâmicas e interativas. A proposta, porém, não tem a finalidade de substituir os cálculos manuais e sim apresentar um recurso adicional, de forma que o educando se concentre e mantenha a atenção na análise geral da aplicação.

Com o ensino das disciplinas, Matemática e Física, em parceria e com o auxílio do Maxima, tanto o professor quanto o aluno tem um grande ganho no processo de ensino-apredizagem, o aluno tem a aplicação simultânea e a visualização dos conteúdos, os professores têm seus conteúdos contextualizados, o professor de Física pode aprofundar-se mais nos conceitos e definições da Física com menor preocupação com os conceitos da Matemática, por outro lado, o professor de Matemática tem uma aplicação dos seus conteúdos, respondendo com isto um questionamento comum em sala de aula, "onde vou aplicar este conteúdo?".

A taxa de variação e a soma de Riemann ministradas no Ensino Médio possibilita aos alunos que optarem em cursar o ensino superior na área das Ciências Exatas, melhor adaptação às disciplinas de cálculo diferencial e integral.

O trabalho visa despertar nos professores de Ensino

Ciência e Natura 2016, este estadounidense e Natural e Natural e Natural e Natural e Natural e Natural e Natur<br>Ciência e Natural e Natural e Natural e Natural e Natural e Natural e Natural e Natural e Natural e Natural e

Médio, Matemática e Física, a importância do relacionamento do Ensino Médio com o Ensino Superior, pois o conhecimento não tem barreiras, e algumas perguntas não podem ser respondidas com base apenas no Ensino Médio. Com a globalização e desenvolvimento das áreas de conhecimentos, questionamentos são frequentes em sala de aula, e o professor tem que estar preparado para respondê-los ou direcioná-los para a busca de tais respostas, daí a escolha de um software que contemple áreas da Matemática, desde as quatro operações a cálculos avançados.

## **7 Referências bibliográficas**

- FLEMMING, Diva Marília *Cálculo A: funções, limites,* d*erivação e integração - 6*ª ed.- São Paulo: Pearson Prentice Hall, 2006.
- IEZZI, Gelson, et al *Matemática: ciências e aplicaçõesvolume I* - 6<sup>a</sup> ed. - São Paulo: Saraiva, 2010.
- LIMA, Elon Lages Lima *A Matemática no Ensino Médio - Volume 1*
- MEC (Ministério da Educação,*Orientações Currículares para o Ensino Médio, volume 2*), *www.portal.mec.gov.br* .
- PCN+ Ensino Médio (*Orientações Educacionais Complementares aos Parâmetros Currículares Nacionais - Ciências da Natureza, Matemática e suas Tecnologias*), *http://portal.mec.gov.br/seb/arquivos/pdf/CienciasNatureza.pdf*.